shutterBUG **KANATA SENIORS DIGITAL CAMERA CLUB** 

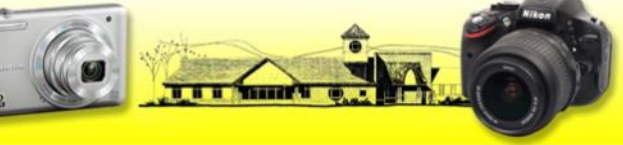

### **March 2015 Vol:9 No:3**

# Meeting March 6 at 9:15

John Williamson will open the meeting by showing the photos from the March assignment on "winter activities".

Ken Wilson will introduce Alan Mirabelli who will present his photos using each image to speak to the tension that is life. His object is to explore, to feel, to see anew, and to journal visually. Each day inspires imagination; each moment brings joyful images to mind.

Marg will present her hints and joke.

John will discuss [Adobe Lightroom,](https://www.adobe.com/ca/products/photoshop-lightroom.html) a program aimed at photographers for organizing and editing their images.

Ken will present the 3 photos the committee selected from the previous assignment

John will show the selected "winter activity" photos for discussion

## Indoor Shootout at Bayshore Mall

We have arranged with Bayshore Mall management for members of the KSC Digital Camera Club to hold a shootout in the Mall on Friday, 13 March. The doors open at 6:30am and the stores don't open until 9:30am. They've asked that we conduct our shootout prior to store opening to ensure we don't photograph Mall patrons. They will advise Security staff that we will be there between 6:30 and 9am and will permit entrance to club members with cameras. We held a shootout at Bayshore Mall several years ago and it produced a number of very interesting photos. With the renovations to the Mall, it should be a good opportunity to experiment with architecture photography.

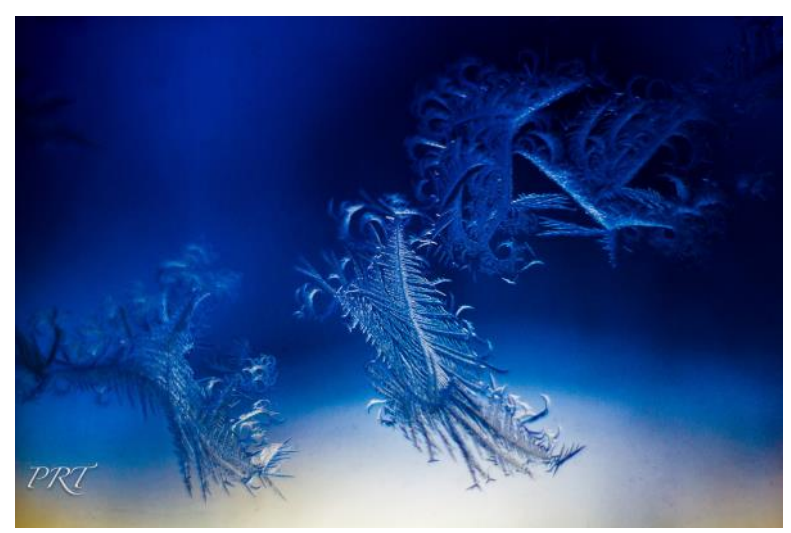

Morning Frost by Phil Tughan

## Inspiration

If you're looking for some photographic inspiration why not visit [Clocks for Seeing: Photography, Time and Motion](http://www.gallery.ca/en/see/exhibitions/current/details/clocks-for-seeing-photography-time-and-motion-8224) on display until May 3 at the National Gallery? It includes historical works by photographers such as Harold Edgerton, Henri Cartier-Bresson and William Notman as well as many contemporary images.

The National Gallery says the exhibition "*considers the relationship between time and photography through a selection of historical and contemporary photographs that encompass practices ranging from science to art."*

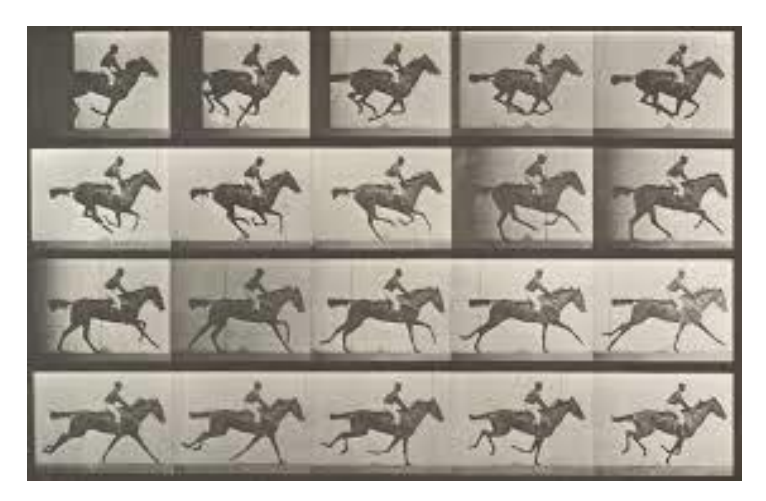

While you're at the gallery, you might also want to look at [Edward Burtynsky's](http://www.edwardburtynsky.com/) enormous prints in the contemporary gallery.

### Happy 25th Birthday Photoshop!

In case you missed it, Adobe Photoshop celebrated its 25th birthday on February 19th. To celebrate, Adobe published, a [timeline of Photoshop milestones,](https://www.adobe.com/content/dam/acom/en/products/photoshop/images/adobe-ps25-timeline.pdf) [an interview with Thomas](http://blogs.adobe.com/conversations/2015/02/photoshop-turns-25-qa-with-thomas-knoll.html)  [Knoll,](http://blogs.adobe.com/conversations/2015/02/photoshop-turns-25-qa-with-thomas-knoll.html) one of Photoshop's co-creators and [lots more.](http://blogs.adobe.com/photoshopdotcom/2015/02/celebrating-25-years-of-photoshop.html)

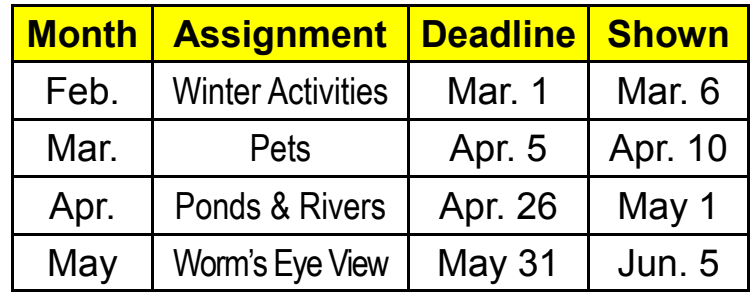

Contact us at: [cameraclub@kanataseniors.ca](mailto:cameraclub@kanataseniors.ca)

## Portrait Group

A small group of enthusiastic paparazzi would-be portrait photographers met during January, sharing ideas, camera knowledge, and friendship. It was a fun time, with a wonderful group of people, who were very supportive and helpful. Personally, I am very grateful to all the people who helped in so many ways, either bringing in equipment, for everyone's enthusiasm, setting up/taking down, carrying gear.

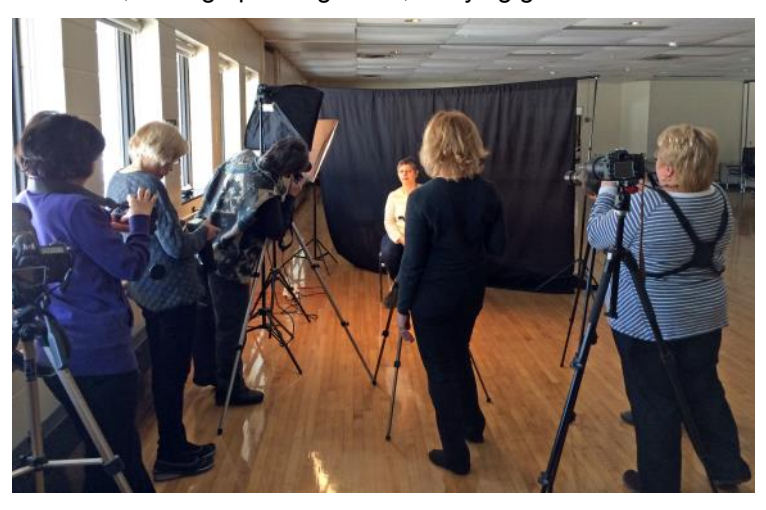

As a follow up, in April we will have an opportunity to offer free portraits to members of the KSC. Janet Baigent, Recreation Supervisor, will arrange an area we may use, and has offered to publicize the event. Depending on the number of people who sign up, we may be able to offer a couple/several dates, involving more than one photographer per session. The photographers will be responsible for their own set up. We will need assistants to help with registration, making the client feel welcome, and sending the portraits either via email or transferred to a memory stick. Some minor retouching may be necessary.

If you have an interest in being involved, contact me, and once I have a better understanding of what may be involved, we can meet.

### How To Submit Your Assignment Photos

**1.** Shoot your pictures at the largest resolution that your camera is capable of producing.

**2.** Use an email program and "Attach" your image directly without resizing.

**3.** Send your images to [cameraclub@kanataseniors.ca](mailto:cameraclub@kanataseniors.ca)

**4.** If you want your pictures included on our Photo Gallery, you must include your name as part of the image name: Shot as:

 **IMG0912.jpg** (straight out of the camera) Renamed to:

### **Snowy Beach by John Williamson.jpg**

**5.** Use of Photoshop or other programs to edit your pictures is encouraged.

**6.** Indicate in the text of your email which photo you want in the review portion at the end of our meeting.

# My Pictures Are Gone!

You accidentally formatted your camera's memory card and all your pictures are gone , or maybe, in spite of following the recommendations in last month's note on best practices for using memory cards, some or all of your pictures have just "disappeared" from your camera's flash card.

There are [many programs](http://www.techradar.com/news/software/applications/best-free-recovery-software-1141256) available for both Windows and the Macintosh that can be used to recover lost images. One of these is **Recuva**, a free Windows program that may be able to save your images from both of the above mishaps. It's available [here](https://www.piriform.com/recuva/download/standard) and works with all current versions of Windows and all popular memory card formats.

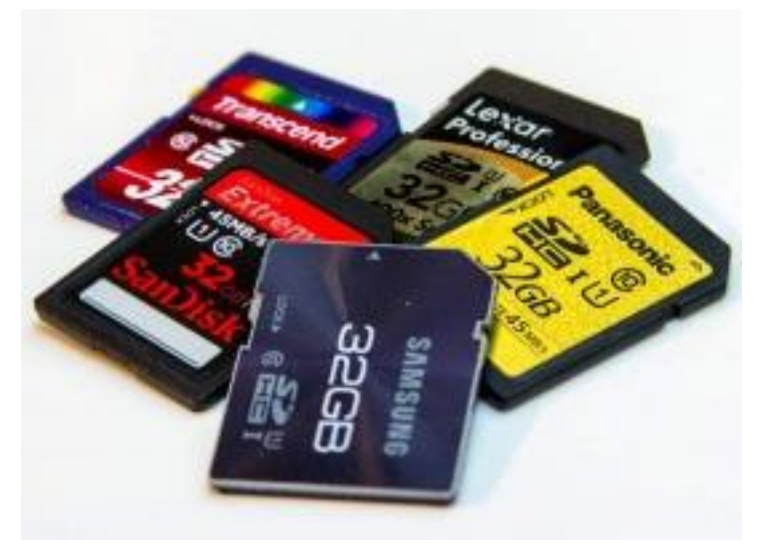

As soon as you suspect problems, it is important that you **IMMEDIATELY STOP USING THE MEMORY CARD**! This will prevent your camera from overwriting lost pictures on the memory card.

Simply insert your camera's memory card to your computer's card reader, download, install and run **Recuva**, tell it where your camera's memory card is located and where you want the recovered pictures to be saved and send it on its way.

**Recuva** has two modes of operation. The default mode recovers most pictures. It also has a second mode that is much more thorough, and able to recover pictures that the default mode is unable to recover. Regardless of which mode you're using, be prepared to wait some time for it to locate and recover your images.

In addition to recovering still images, **Recuva** can also recover many other types of Windows files.

[This recent posting](http://digital-photography-school.com/how-to-recover-lost-files-from-a-memory-card/) explains the process using similar software from SanDisk.

If you need assistance doing this, any of the KSC computer tutors are ready to help.

#### **March 2015 shutterBUG Page 3**

## Tips for Better Pet Photography

Pets, unlike humans do not understand what we are trying

to do and won't just pose for the camera. Here are some tips that will help you get the most out of your photo session.

**Use natural light if possible**. Avoid flash as it not only can cause red eye (most pets eye's come out green), but also frighten the animal. Try to go outside or in a room lit by a large window. Avoid direct sunlight as it can alter natural colouring. An exception to this is if your pet has a black coat, and flash will bring out shading and texture.

### **Keep eyes sharp**. As

they say "Eyes are the window to the soul", and pet's eyes can be very expressive.

**Photograph your pet on their level**. Don't make them come to you, instead go to where they are most comfortable and see the world from their point of view. Lie on the floor, whatever it takes. This is important for full body shots, which look best from the side rather than above.

**Give value to their character**. You know your pet better than anyone else, so show off their special abilities. Cats are very flexible. Dogs can chase their tails, shake and do tricks. Hamsters can stuff their cheeks.

> **Go macro**. Fill the frame with your pet's face and fur, so get in close.

**Surprise them**. To help your pet hold still, let them first play quietly and once you are ready have someone call for them or whistle. The surprise will catch their attention and you have a few seconds to capture them in a nice and alert posture.

**Be patient**. No matter how excited your furry friend is, if you are patient enough, they will end up by relaxing and you have the opportunity to get a decent shot.

**Find a good location** – one

that will make memories and emotion for you in the years to come, as the pet's owner.

Light and Shadow by Ko Fung

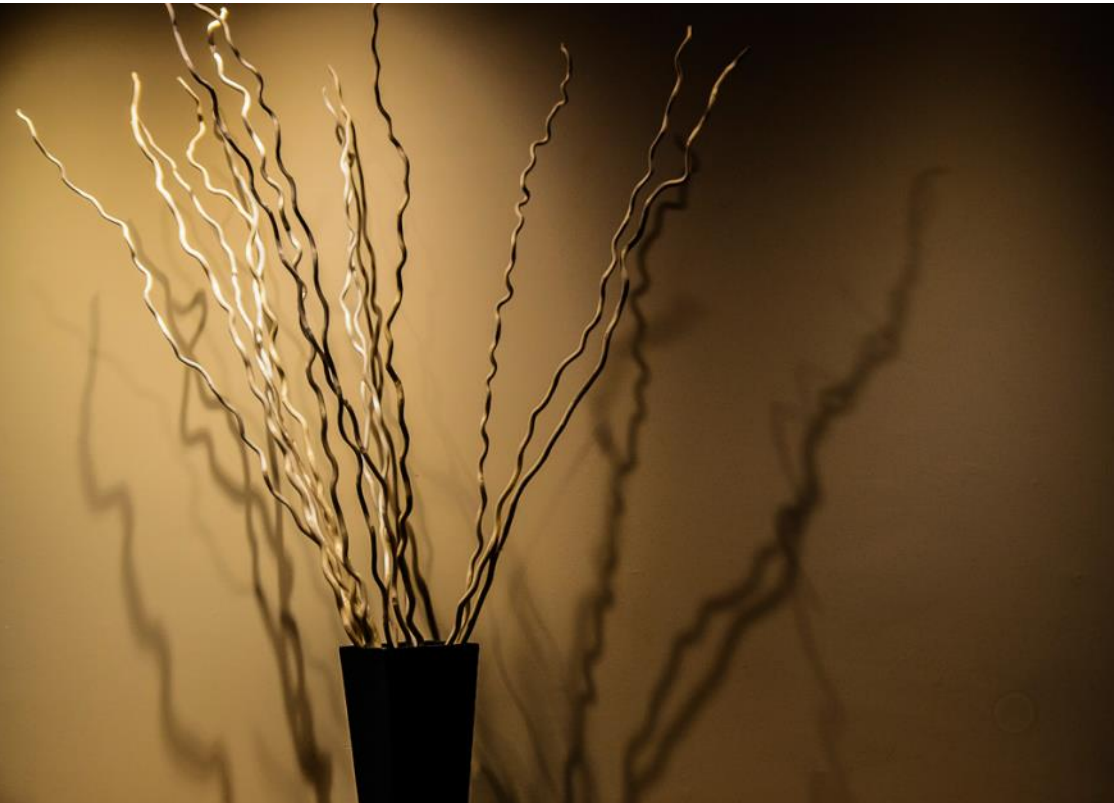

# Gallery of January Still Life Pictures

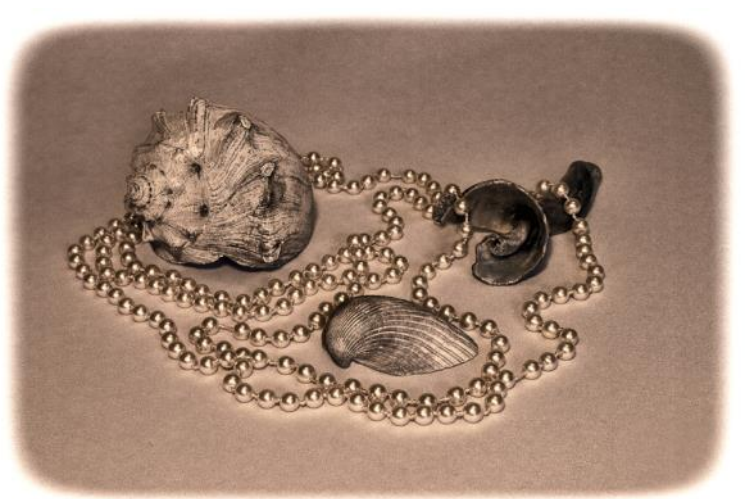

Sea shells by Carol Brown The Power of Light

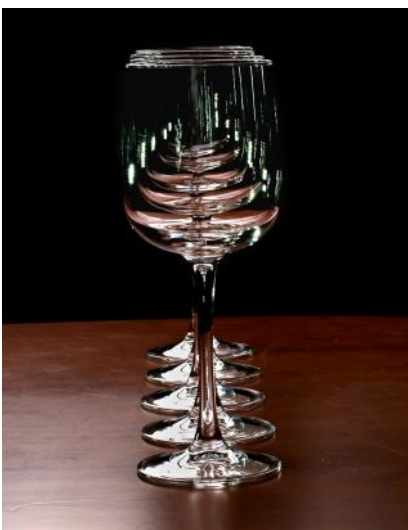

by Marg Jackman

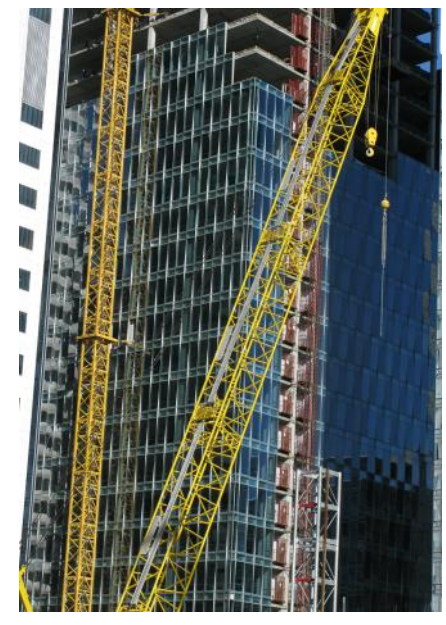

No building today by Ann Williams

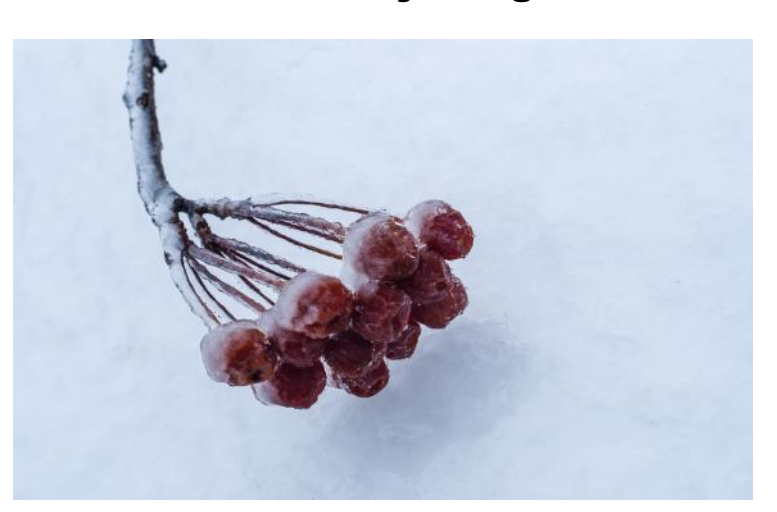

Frozen Crab Apple by Amy Lo

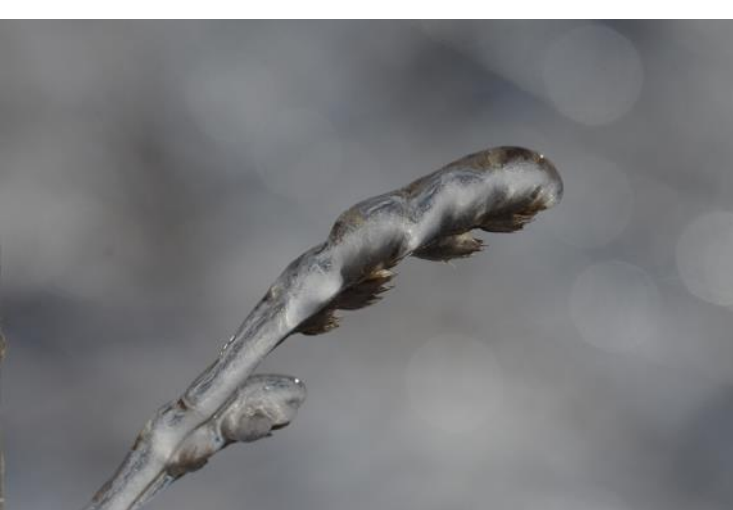

Frozen in Time by Ian Buchanan

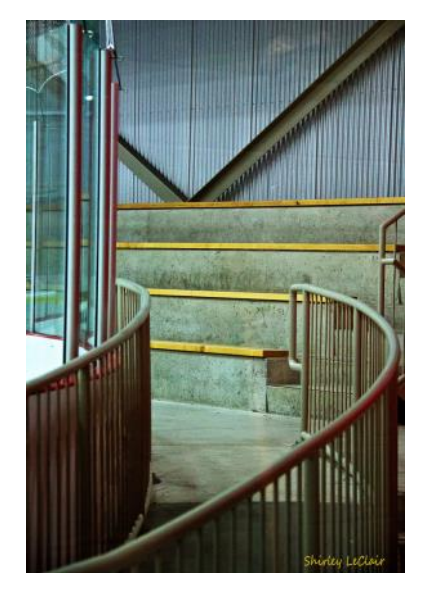

Meeting of the Lines by Shirley LeClair